# **GCompris**

#### *1. Informations générales sur le logiciel*

**Auteur :** Bruno Coudoin

**Version :** 6

**Licence :** GPL

**Date de parution :** novembre 2003

**Taille du fichier :** 24 000 Ko

**Environnement requis :** GTk

**Site dédié :** http://www.ofset.org/gcompris

**Public concerné :** cycles 1, 2 et 3

**Discipline :** toutes disciplines

**Genre :** éducatif

**Descriptif :** *: GCompris* est un ensemble de logiciels couvrant des domaines d'apprentissage variés : maîtrise de la souris et du clavier, entraînement à la lecture, aux langues vivantes, aux mathématiques ainsi que des jeux de *memory*, compréhension du fonctionnement d'une écluse, lecture de l'heure,... Il existe déjà beaucoup de logiciels correspondants à des parties de *GCompris*, la réunion de ces différentes briques logicielles au sein d'un même environnement permet une homogénéité graphique et ergonomique, rendant la prise en main et la navigation dans les menus accessibles aux plus jeunes.

Le codage par niveau de difficulté (de 1 à 4 étoiles) et le regroupement par champs d'activités participent également à l'autonomie de l'enfant face à *GCompris.*

*GCompris* fournit par ailleurs une plate-forme de développement en Python pour créer des logiciels éducatifs. *GCompris* fait parti du projet GNU.

**Installation :**

6 préinstallé pour les utilisateurs d'AbulÉdu, fonctionne sans le son dans la version 1.0.7 d'AbulÉdu

6 Linux et Windows : nécessite Gtk quid Mac ?

## *2. Tutoriel (mode d'emploi)*

Ð Dans l'interface principale, chaque icône correspond à un champ d'activités différent. 50 activités différentes sont regroupées.

Les icônes placées en bas de page permettent d'accéder aux menus d'aide, de configuration et de sortie du logiciel.

Pour facilité son exploitation, le tableau ci-dessous présente le titre des modules de *GCompris*, le champ disciplinaire principal auquel ils appartiennent et le cycle à partir duquel ils peuvent être exploités (ils peuvent bien sûr être utilisés aux cycles suivants en fonction des besoins des élèves). Au sein d'une même case les activités sont classées dans un ordre de difficulté croissante.

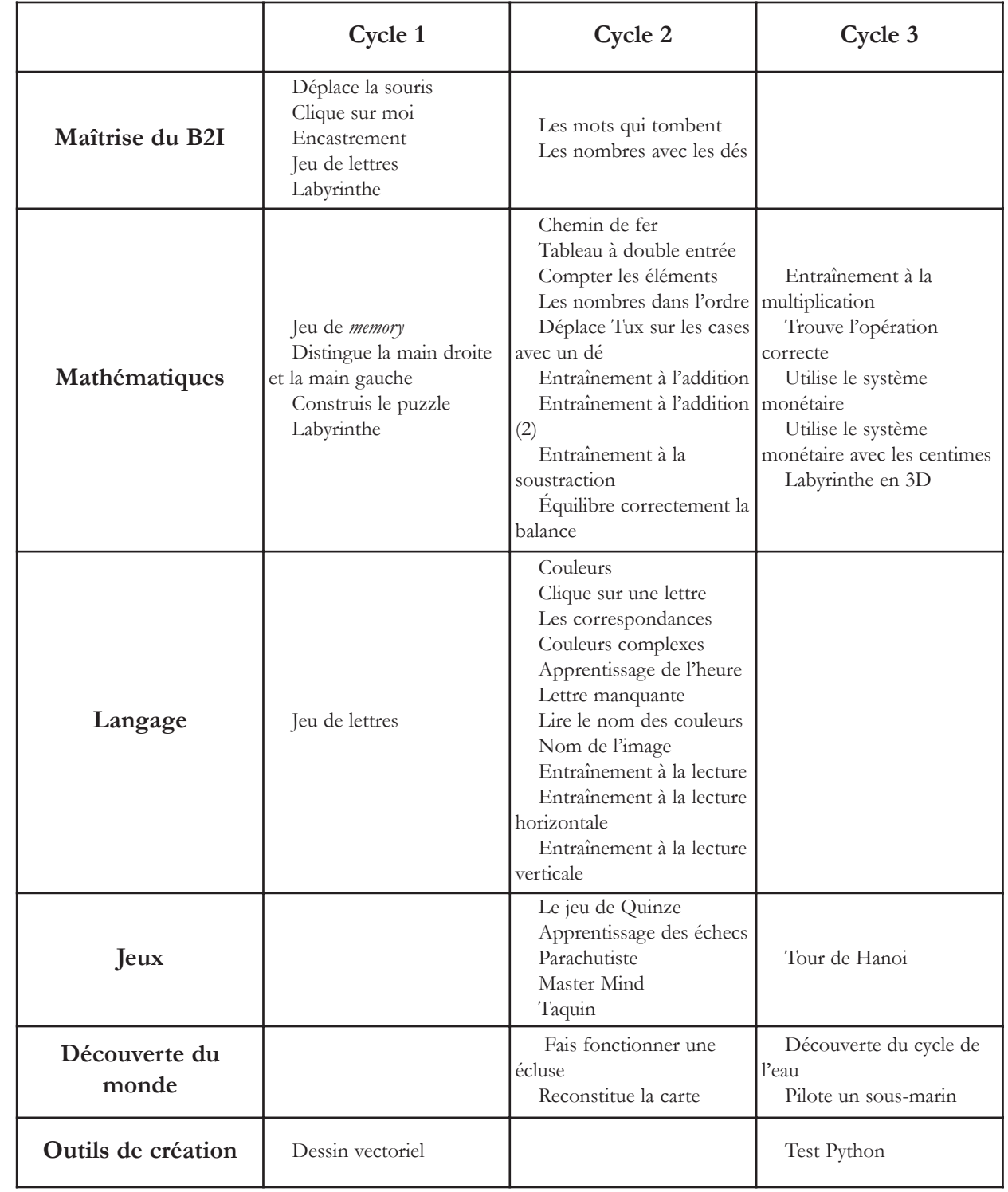

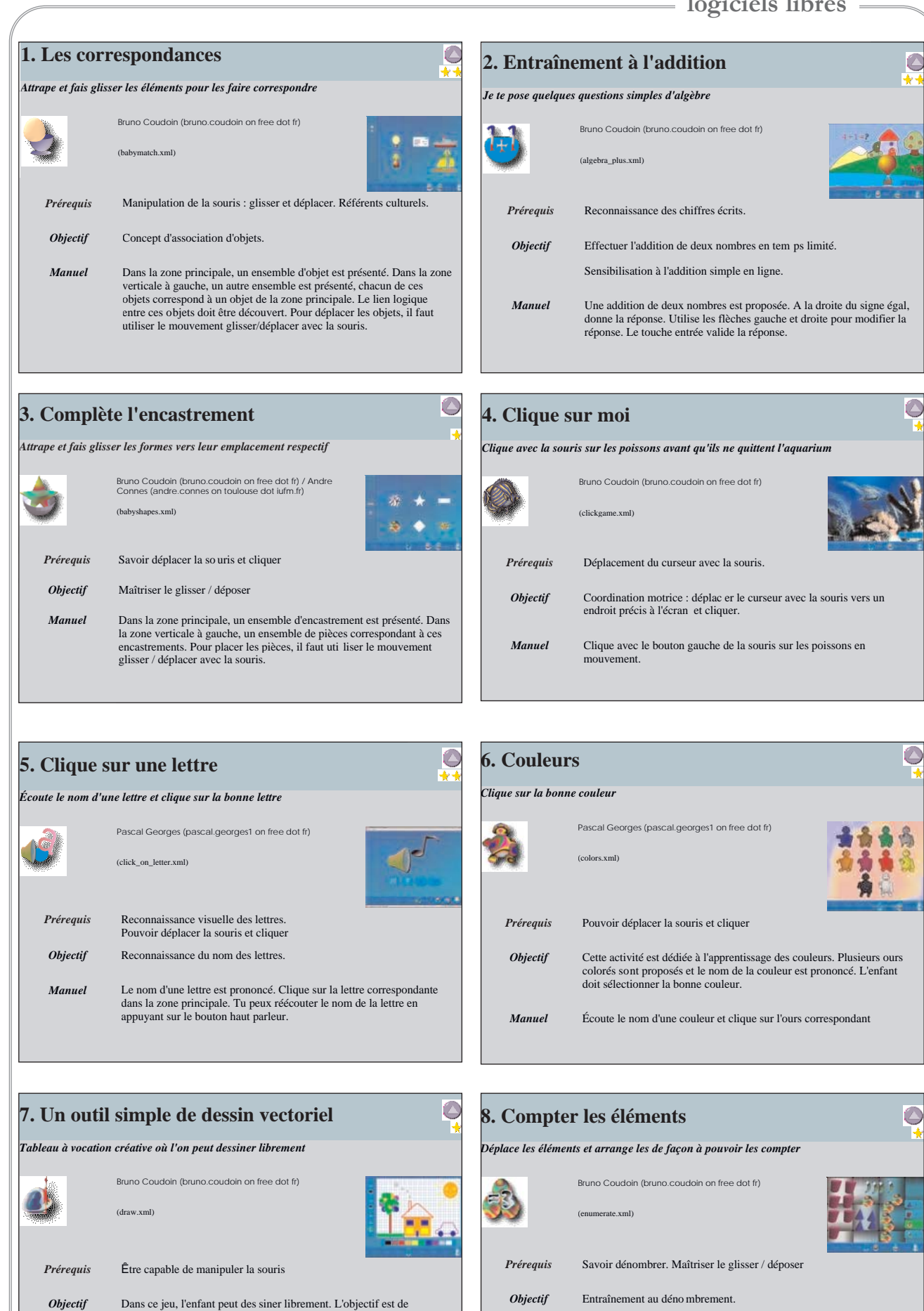

découvrir comment créer des dessins à partir de formes simples :

couleur puis cliquer dans la zone blanche en glissant pour créer une nouvelle forme. Pour aller plus vite, on peut utiliser la touche du milieu pour détruire un objet.

*Manuel* Sur la gauche, sélectionner un outil de dessin, en bas sélectionner une

rectangles, ellipses et lignes.

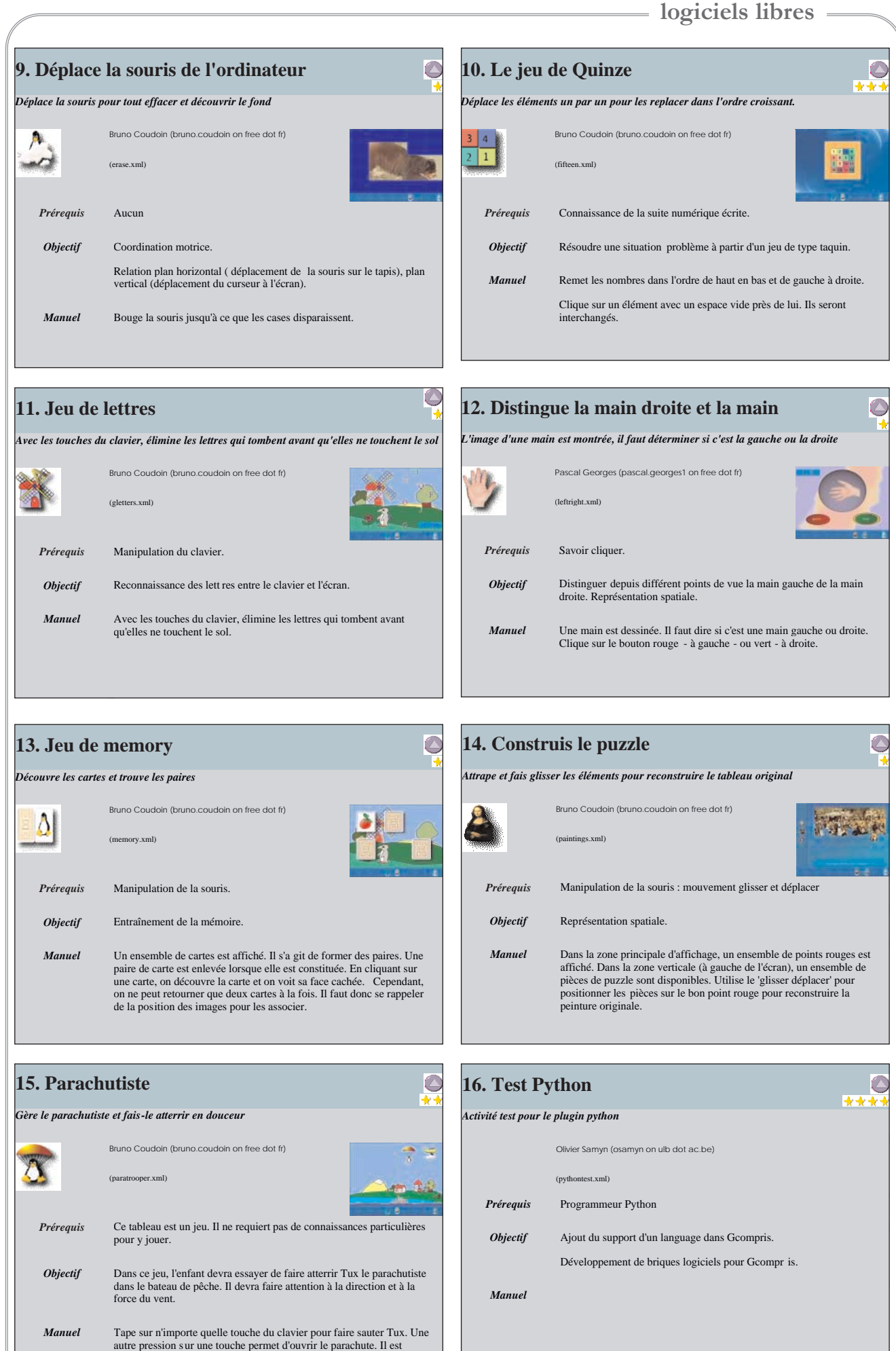

également possible de cliquer sur l'avion et sur Tux.

 $\overline{\odot}$ 

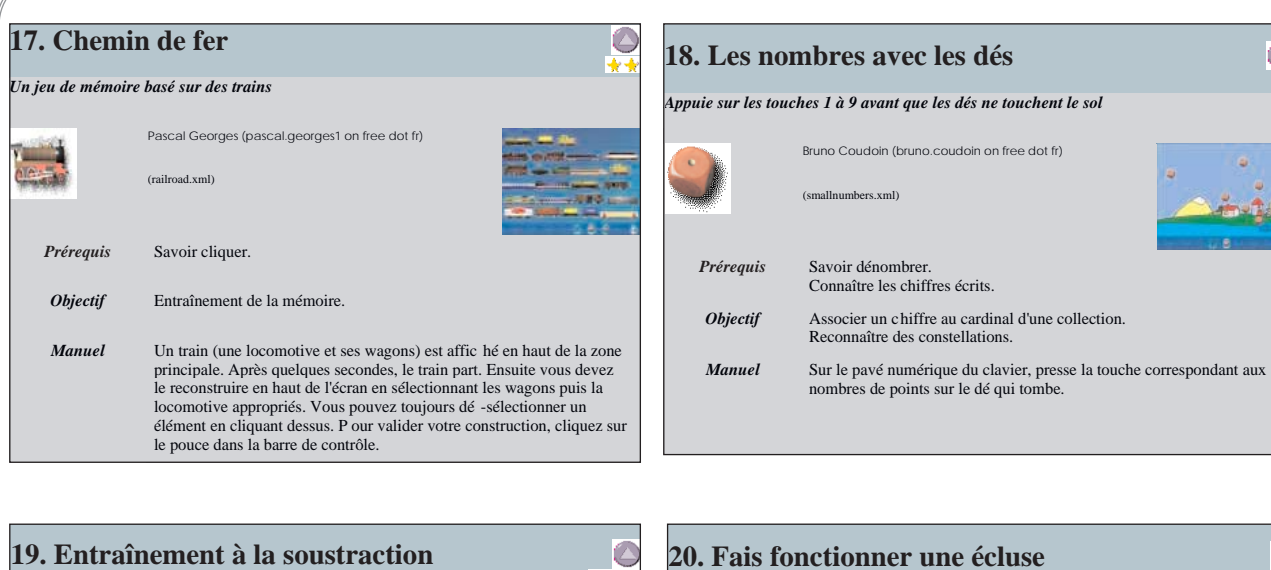

*Je te pose quelques questions simples d'algèbre* 

*Prérequis* Soustraction simple

(algebra\_minus.xml)

Bruno Coudoin (bruno.coudoin on free dot fr)

*Objectif* En temps limité, donner la réponse à la soustractio n de deux nombres. *Manuel* La soustraction de deux nombres est affichée. Sur la droite du signe

égale, vous devez entrer la réponse. Utiliser les touches gauche et droite pour modifier la réponse. La touche 'entrée' valide la réponse.

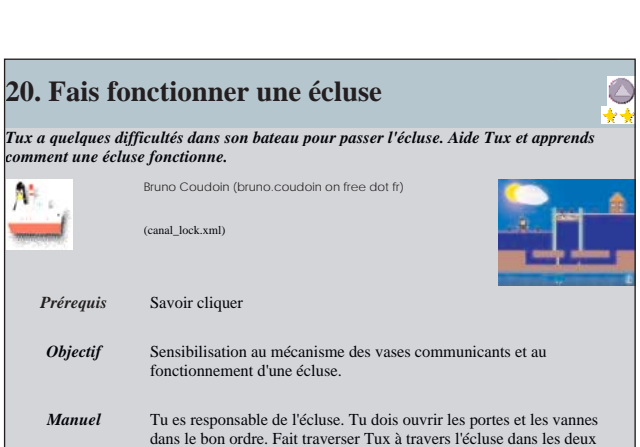

Bruno Coudoin (bruno.coudoin on free dot fr)

Connaître les chiffres écrits.

Reconnaître des constellations.

(smallnumbers.xml)

sens.

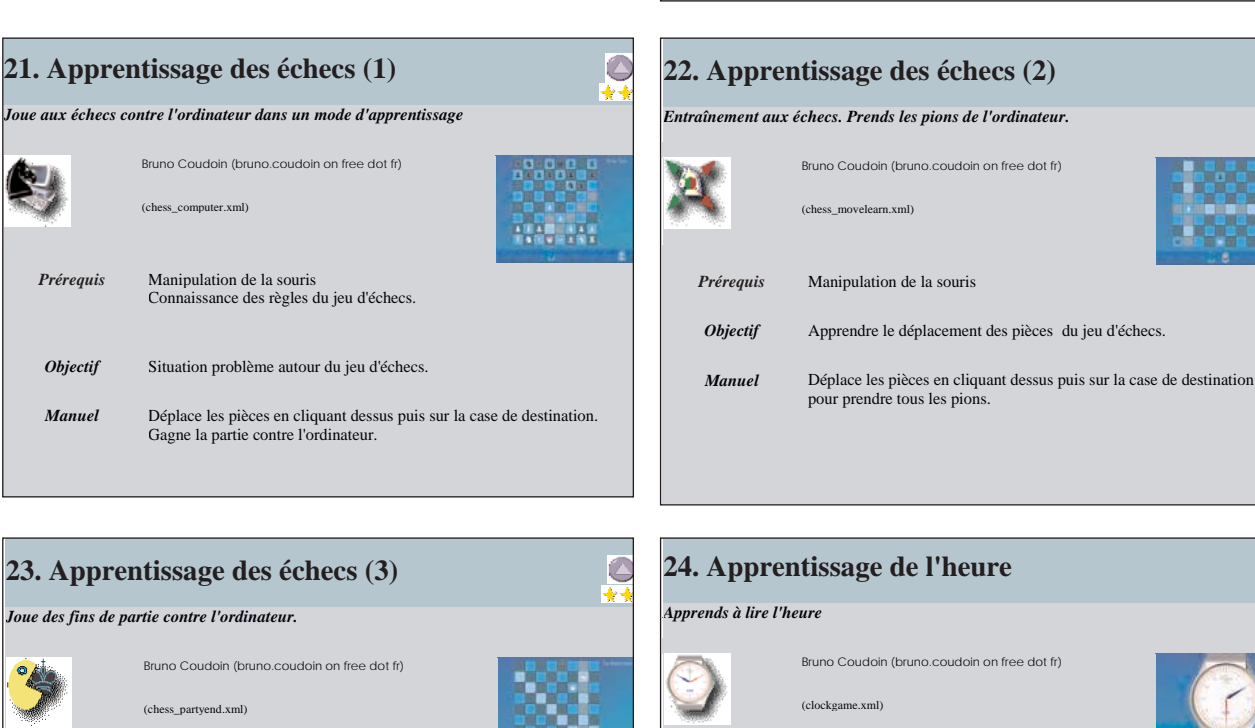

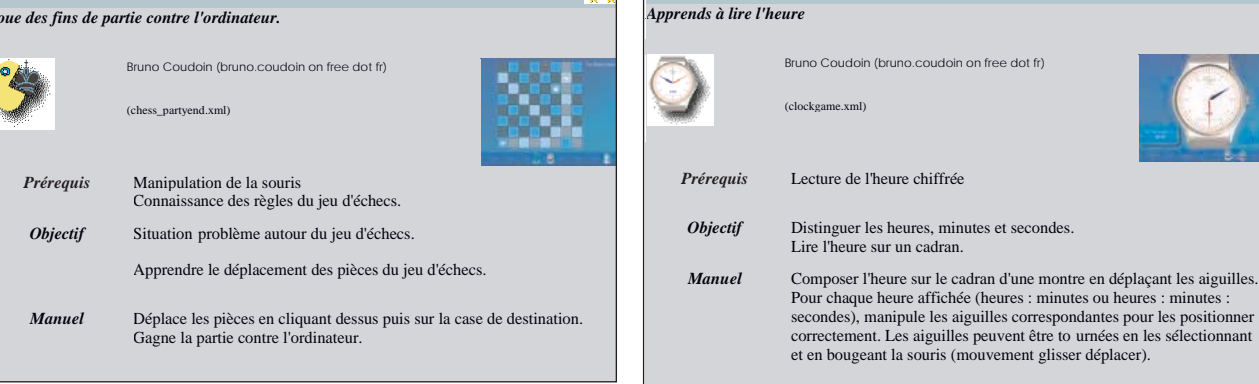

 $\overline{\mathbb{C}}$ 

G

*déplaçant les aiguilles.* 

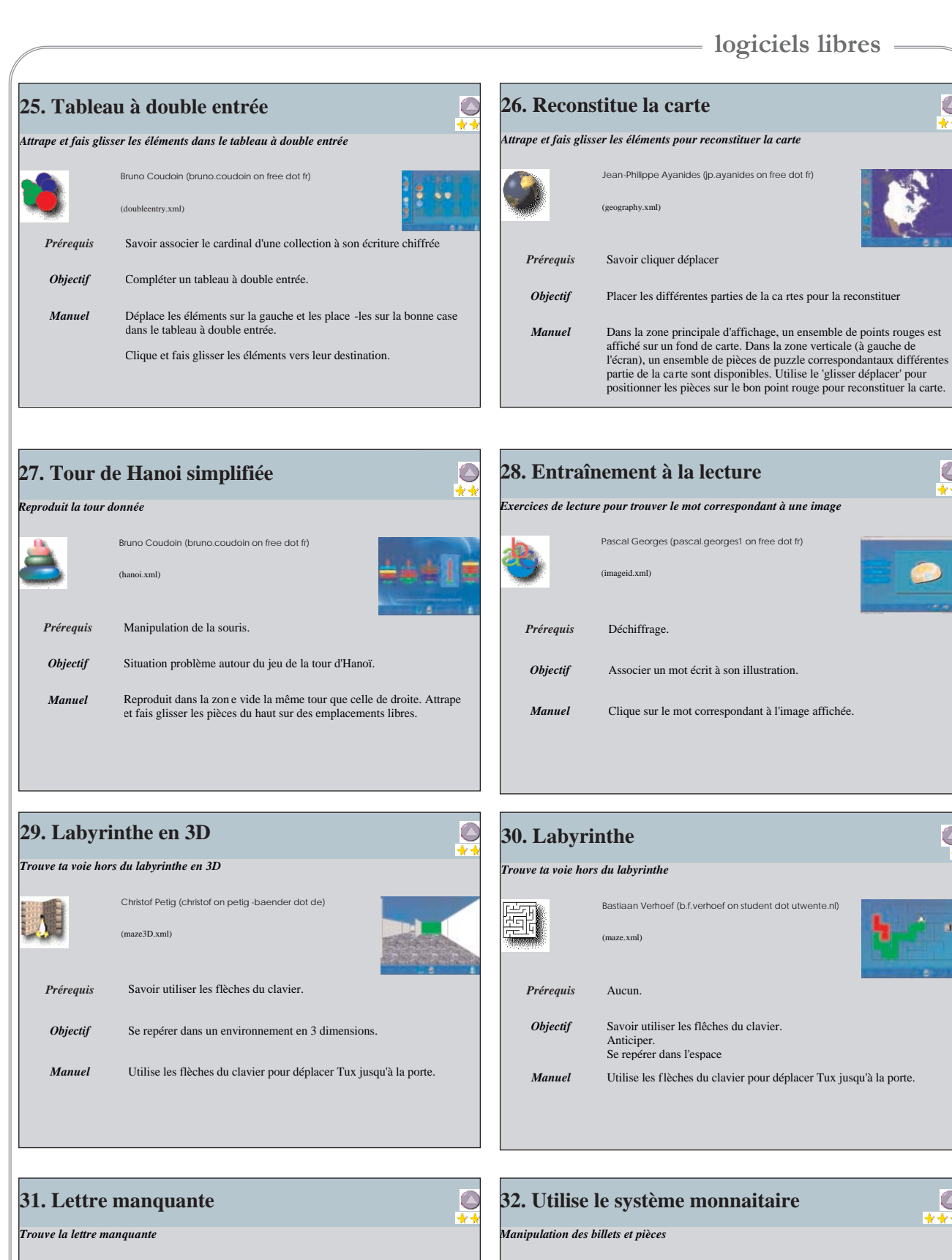

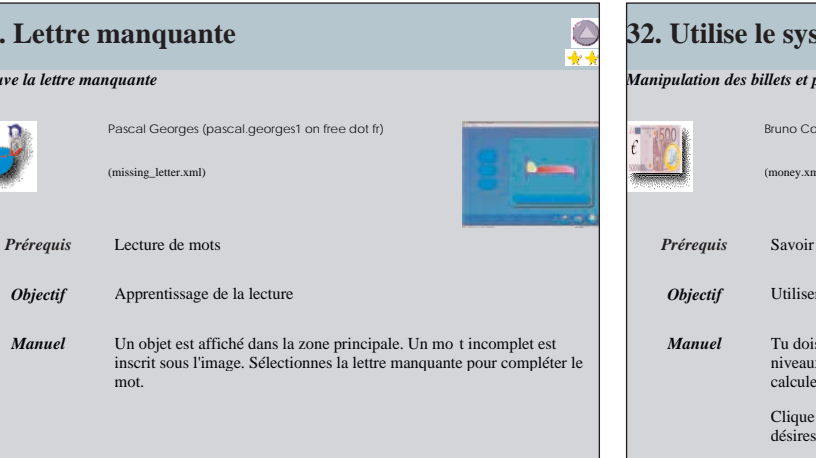

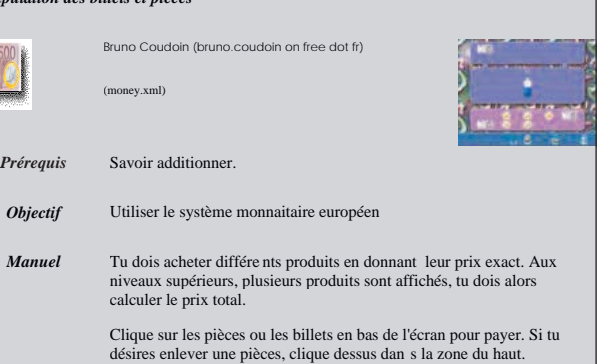

 $\overline{\bigcirc}$ 

G

C

Q

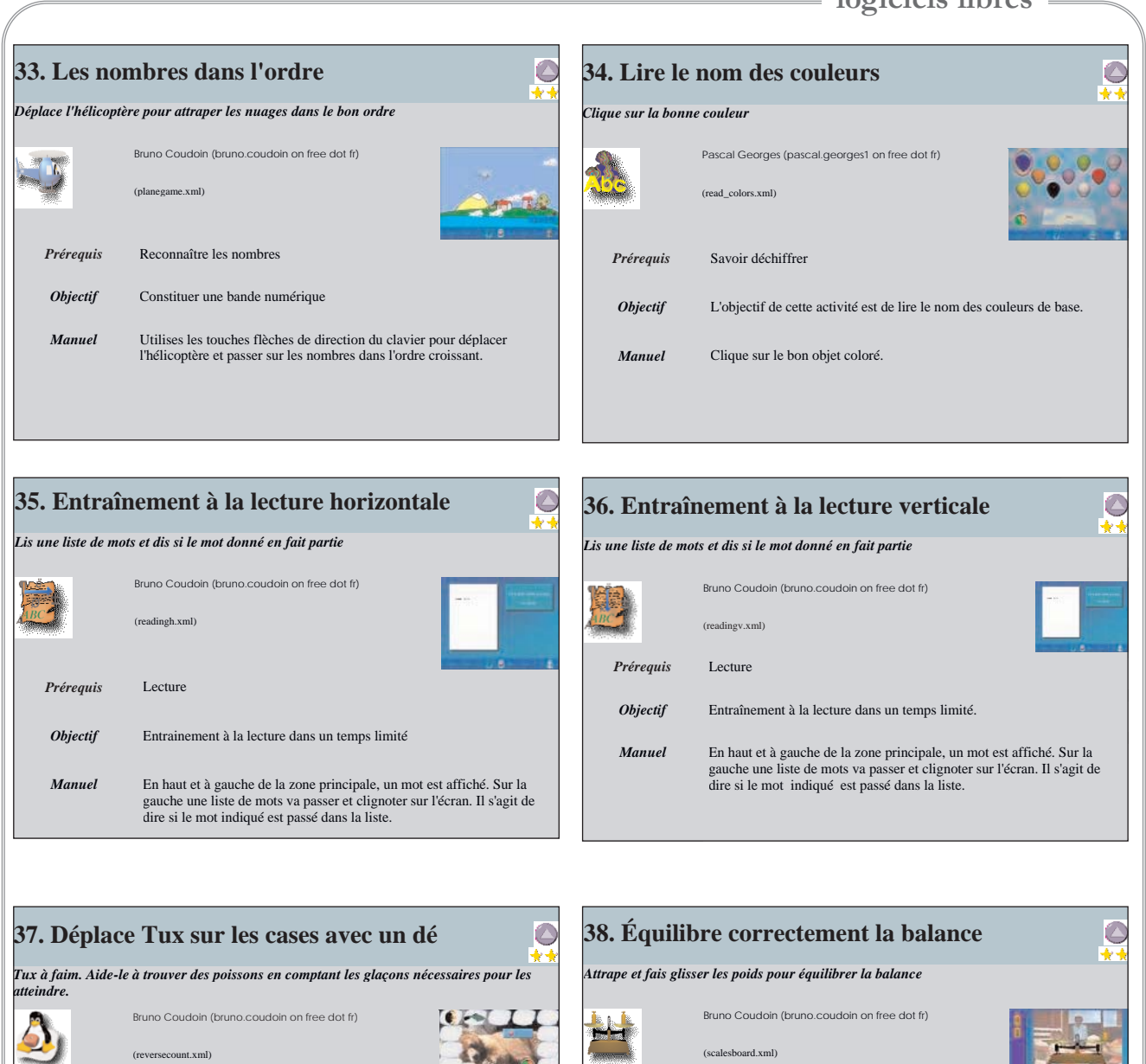

*Prérequis* Savoir manipuler la souris . Savoir dénombrer. *Objectif* Associer deux collections de même cardinal. **Manuel** Tux à faim. Aide-le à trouver des poissons. D'abord compte combien de glaçons il y a entre Tux et le poisson. Ensuite, clique sur le dé pour sélectionner la quantité correspo ndante. Tu peux aussi utiliser le bout

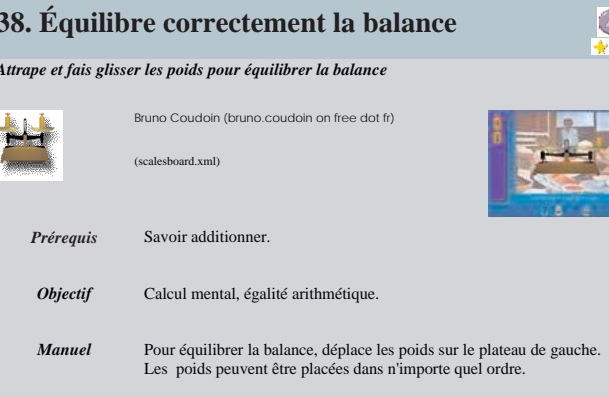

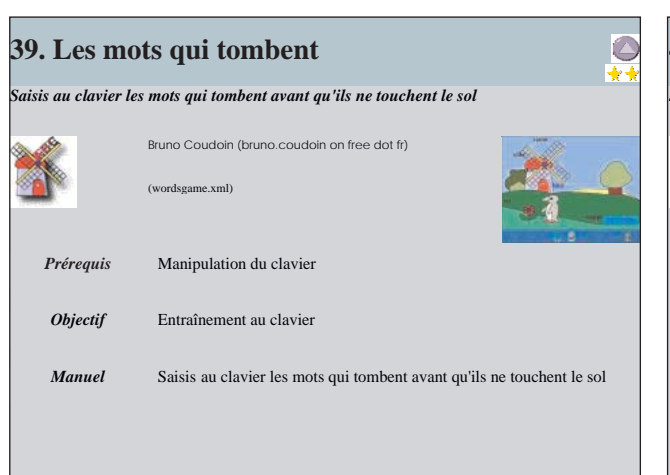

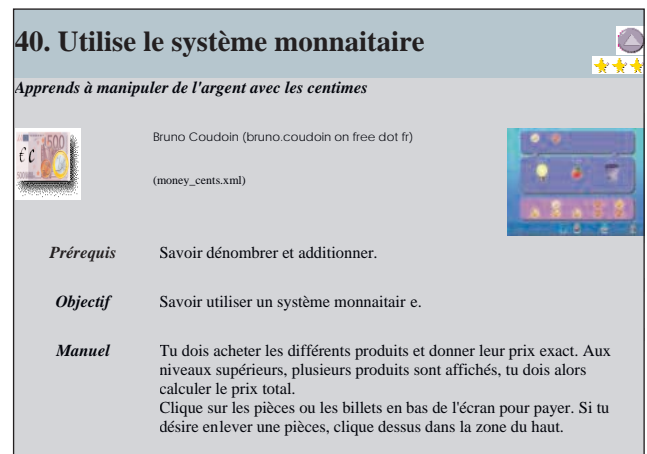

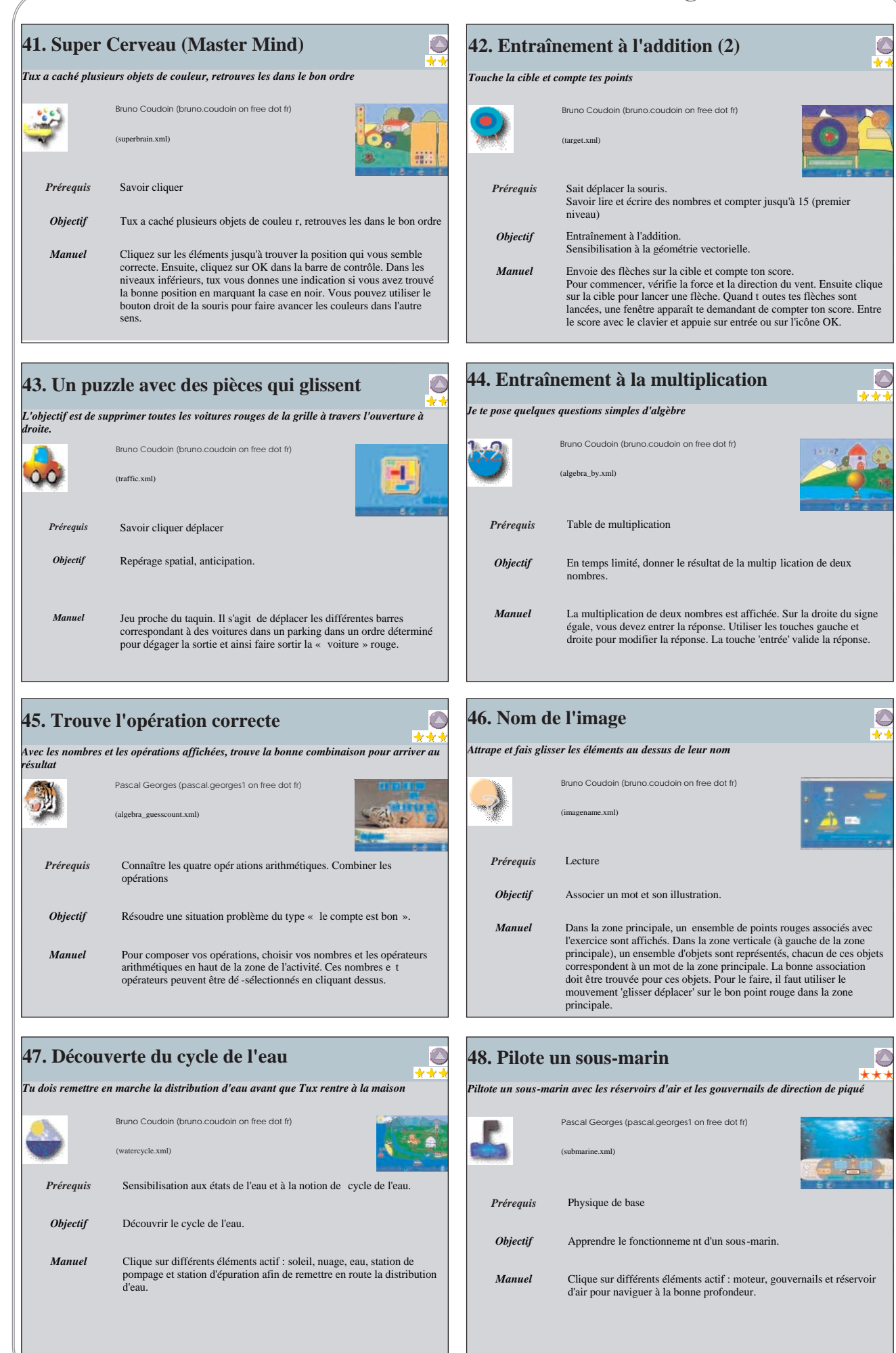

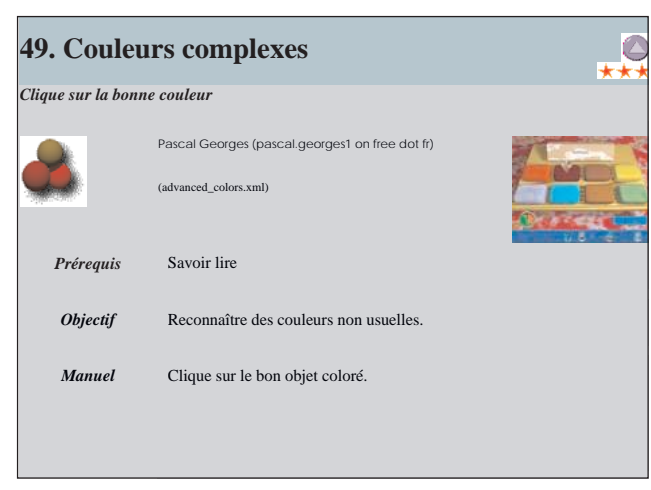

## *3. Piste pour une exploitation pédagogique*

#### **Apprentissage du maniement de la souris**

**Présentation :**

- 6 discipline : découverte du monde
- 6 niveau concerné : cycle 1 (débutants dans l'utilisation de la souris)

6 descriptif : Une série d'exercices de difficulté croissante ayant été créée dans chaque activité, les enfants les enchaînent. 3 logiciels de *GCompris* sont concernés : ils constituent en effet une progression permettant de maîtriser le cliquer-déplacer.

Il s'agit de :

- *Complète l'encastrement*
- *Déplace la souris de l'ordinateur*
- *Clique sur moi*

6 référence aux programmes officiels : "Brevet informatique et internet : Domaine 1 : Maîtriser les premières bases de la technologie informatique : Pour répondre à ses besoins concernant l'utilisation des technologies de l'information et de la communication, l'élève doit être capable de recourir avec à propos à l'utilisation de la souris."

6 prérequis : -

- 6 objectif cognitif : maîtriser la souris
- 6 objectif méthodologique : développer des méthodes d'énumération

6 temps imparti : 3 séances. Ces activités demandant une grande attention, elles devraient durer 15 minutes chacune.

**Déroulé pédagogique :**

6 mode d'utilisation : présentation collective de l'activité puis travail individuel (le changement d'activité peut être réalisé par l'enseignant)

6 déroulé des étapes :

- Les enfants passent les uns après les autres, individuellement.
- Chaque fois qu'un scénario est réussi, l'enfant accède au niveau supérieur.

 Lorsque tous les niveaux d'une activité sont réussis, l'enseignant ressort (en cliquant sur l'icône de la porte) puis clique sur l'icône de l'activité suivante en explicitant à l'enfant ces actions.